# 列車上乗換案内システムの開発について

**System for Transfer Guide on the Train**

 $\bigcirc$ 柳橋正隆 $^1$ , 中山晴幸 $^2$ \*Masataka Yanagihashi<sup>1</sup>, Haruyuki Nakayama<sup>2</sup>

Abstract: The aim of this study is a development of the transfer guide system on the LRT vehicle in *Manyosen* line running through the Takaoka City, Toyama Prefecture. This system is composed of small computers, GPS, in the liquid crystal display device. The basic software for transit guide has been created with the HTML PHP, and Visual Basic.

## 1.はじめに

近年,乗換案内システムは携帯端末などを中心に普 及してきている.しかし,鉄道やバス車内で乗換案内を 表示するシステムは,必要性がほぼ無いため普及して いないのが現状である.しかし,地方都市は1時間に数 本という路線や携帯端末を所持していない高齢者も 多く,目に見える形での乗換案内システムの提供は最 重要課題である.

現在,富山県高岡市,射水市を走る万葉線には乗換案 内を表示する装置が無いため,JR 線との乗り継ぎが不 明瞭である.また,平成 26 年春には高岡駅前広場のリ ニューアルが完了する予定である.完成後には,JR 線と の乗換における利便性の向上が期待されている.万葉 線においても,乗換の利便性を向上させるために,車内 で乗換案内が確認できるようなシステムが必要であ ると考える.

本研究は,富山県高岡市と射水市を結ぶ「万葉線株 式会社」にご協力をいただき,実際の車両を使用して 開発したシステムを試験運用させ,営業時に役に立て るシステムの開発である.表示装置は営業運行中の低 床新型車両 LRV (Light Rail Vehicles)に設置し,万葉線 の MLRV1000 系1編成を対象とする.

2.万葉線における乗換案内システムの開発

(1) 使用機器

乗換案内を開発するにあたり,薄型液晶画面とコン ピュータ,GPS レシーバーを使用する.薄型液晶画面と コンピュータが入った装置,Figure1を製作し,それを 車上に乗せることとした.コンピュータの OS は Windows を使用しており,電源が入ったことが感知さ れると自動的にコンピュータが起動,乗換案内システ ムが自動的に起動する.また,電源が切れた際は無停電 電源装置と呼ばれる内蔵バッテリーに電源が切り替 わり,コンピュータが自動的に終了するようになって いる.GPS レシーバーは,「現在時刻」と「現在駅の把 握」に使用している.「現在駅の把握」は Google Map [1]を利用して万葉線各停留所の緯度・経度を入手し, 高岡駅前を基準とする駅番号を各駅に与え,それらを 組み合わせてデータベースを作成した.GPS から得た 情報をデータベースと照らし合わせ,現在駅を把握し てその駅からの乗換時間を表示出来るようにしてい る.

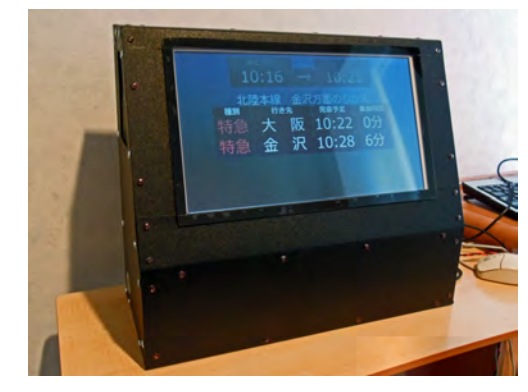

Figure1. Transfer guide system

#### (2) 使用言語

HTML や PHP と呼ばれるホームページを作成する 際に利用するプログラミング言語と,Visual Basic とい うアプリケーションソフトを開発する際に利用する プログラミング言語を組み合わせて乗換案内システ ムを表示している.また,JR線の時刻表のデータベース はダイヤ改正時に誰でも簡単に編集できるよ う,Windows に標準装備されているメモ帳で編集でき るテキストファイルを利用している.

(3) 設置場所

乗換案内を車内で提供するにあたり,高岡側の運転 席後ろ右側のスペースを利用する.Figure3は Figure2 で示した位置の実車の写真である. 現在,上部に路線 図や次駅を案内する液晶画面が設置されている.この 液晶画面を利用する方法もあるが,メーカーが独自で 開発したシステムの可能性がある.その場合,乗換案内 システムを追加するにはそのシステムに依存した開

1:日大理工・学部・交通,2:日大理工・教員・交通

発を行わなければならい.そのような理由から自由自 在な開発ができなくなることが考えられる.今回の開 発では,新規に液晶画面を Figure2の部分に設置する ことを提案する.

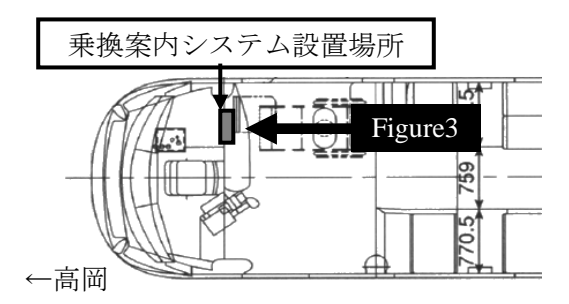

Figure2. Setup the Transfer guide system

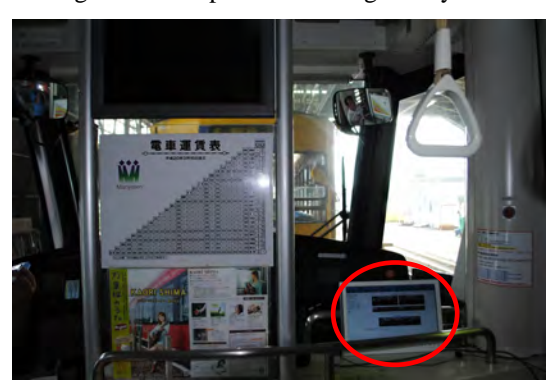

Figure3. Tentative setup location

また,画面を高岡側に限定する理由として,万葉線で 乗換が出来る駅は,高岡駅と越ノ潟駅の2駅しかない. 越ノ潟駅では県営渡船とバスに乗換ができるが,利用 者のほとんどは乗換に慣れた地元の利用者であり,必 要とされないと現段階では考えている.逆に,高岡駅は 老若男女,地元の利用者以外の人も利用することが考 えられる.よって,車上における乗換案内システムの需 要は高いと推測している.以上の理由から,実証実験中 は高岡側のみの設置とする.しかし,越ノ潟側も新湊大 橋の開通後を考えた時,バスとの接続が重要になる可 能性がある.また,利用客の反応や実用化につなげてい く過程で必要とされる可能性がある.よって開発にあ たり,将来的には越ノ潟側でも使えるようなシステム の開発を検討する必要がある.

(4) 表示コンテンツについて

乗換案内システムを開発するにあたりどのような コンテンツを表示するか検討する必要がある.前述し たように路線図や次駅案内はすでに適用されており, 今回必要性があると考えられる乗換案内のみである.

そこで,何が必要なのかを整理するためにパワーポ イントを利用して表示コンテンツの例を製作した.そ の例より,必要なもの,不必要なもの,改善すべき点等

を洗いだした.その後,見やすいフォントの検討,各種 時刻の取得方法,ビジュアル面での検討を,類似する既 往研究「2」などを参考に行った.その結果,今回の開発 では,「現在時刻」,「到着予定時刻」,乗換が出来る列 車の「行き先」,「種別」「発車予定時刻」の表示は必 要最低限と考え,表示を行うことにした.

(2)使用言語で紹介した言語を組み合わせて製作 したものを Figure 4に示す.最低限必要と判断した項 目のみ表示することにし,一つ一つを大きめに表示し て見やすいようにした.また,北陸本線富山方面,金沢 方面,城端線,氷見線と4方面に案内を分割し,北陸本 線については直近の2列車,城端線・氷見線について は直近の1列車を表示する.それぞれ 15 秒毎で切り替 わるように設定している.

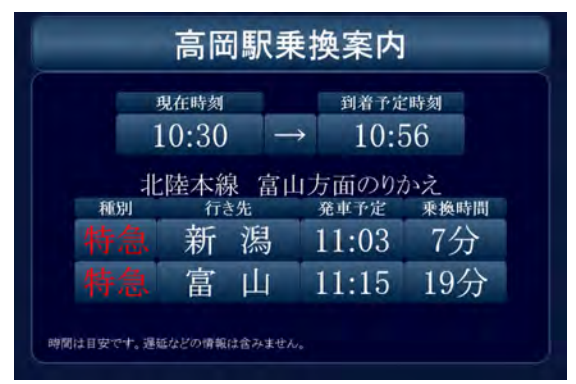

Figure4. Transit System Display cases

### 3.今後の予定

万葉線の MLRV1000 系に乗換案内システムを搭載 して試験運用行い,利用客の反応を伺いたいと考えて いる.その反応を参考に,見やすい表示・追加すべき項 目などを検討していきたいと考えている.

また,この乗換案内システムは現在のところ高岡駅 前方面を対象としたシステムであり,越ノ潟方面で運 行する際の表示は前述したとおり検討していない.し かし,試験運用までには越ノ潟方面に運行する際にも 表示がされるようなシステムに変更する必要がある. そこで,駅番号を入力したデータベースを活かし,高岡 駅前に到着し逆方向に進むことが検知されたら,乗換 案内は表示せずに,万葉線沿線の観光情報や広告など を表示出来るようなシステムにしていきたいと考え ている.

## 4.参考文献

 $[1]$ Google  $\leq \gamma$ , http://maps.google.co.jp/maps, 2012/09 [2]日立論評利用者とシステムをつなぐ鉄道分野のデ ジタルサイネージ,http://digital.hitachihyoron.com/pdf/2 010/08/2010\_08\_09.pdf, 2010/08